## **FACULTY: How to Log in & Customize SI's New Website Portals TO LOG IN**

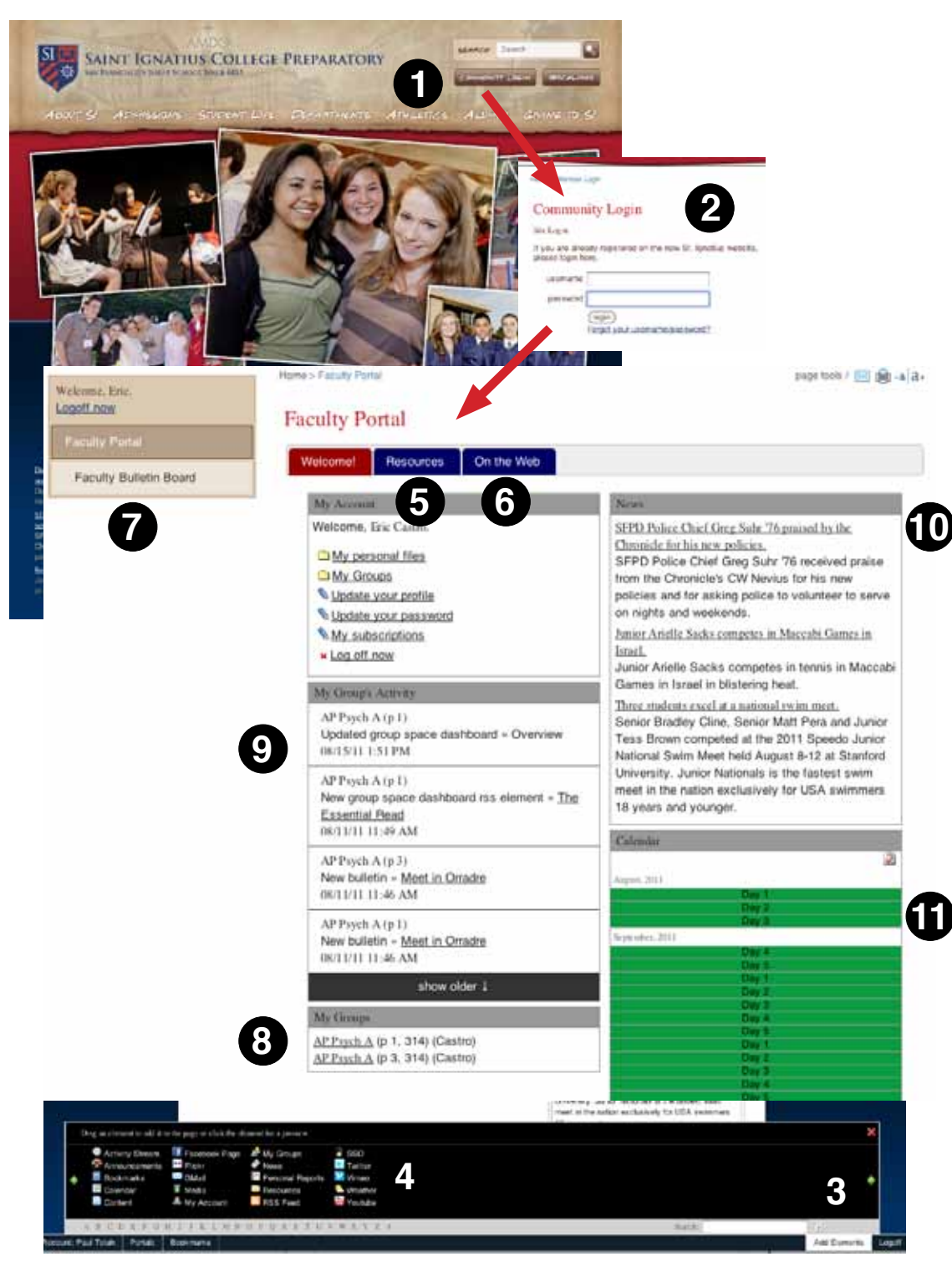

1: Go to www.siprep.org and click on Community Login

2: Enter your SI username & current email password

#### **TO CUSTOMIZE PORTAL**

3: Click on Add Elements at Bottom of Screen.

4: Choose desired element (such as Facebook, Weather) & fill out settings information.

#### **TO USE THE PORTAL**

5: The Resource tab contains files & link of interest to faculty. Such files include Faculty handbook, email distribution lists, etc.

6: On the Web: This tab contains various bits of news and social media updates related to SI.

Note: You can add elements (Facebook, etc) to the "On the Web" tab if you like.

7. Click on the Bulletin Board to discuss topics with your colleagues. You can comment on an existing topic or add a new one. You can declare lost or found keys. You can advertise a free sofa.

8. Quicklnks to your course websites.

9. Whenever you or a student adds a file or updates a blog to the course websites (8), you'll receive a notification here.

10. SI in the News & announcements just for faculty.

11. Calendar showing school events.

## **How to use your class sites (this can also be used with clubs)**

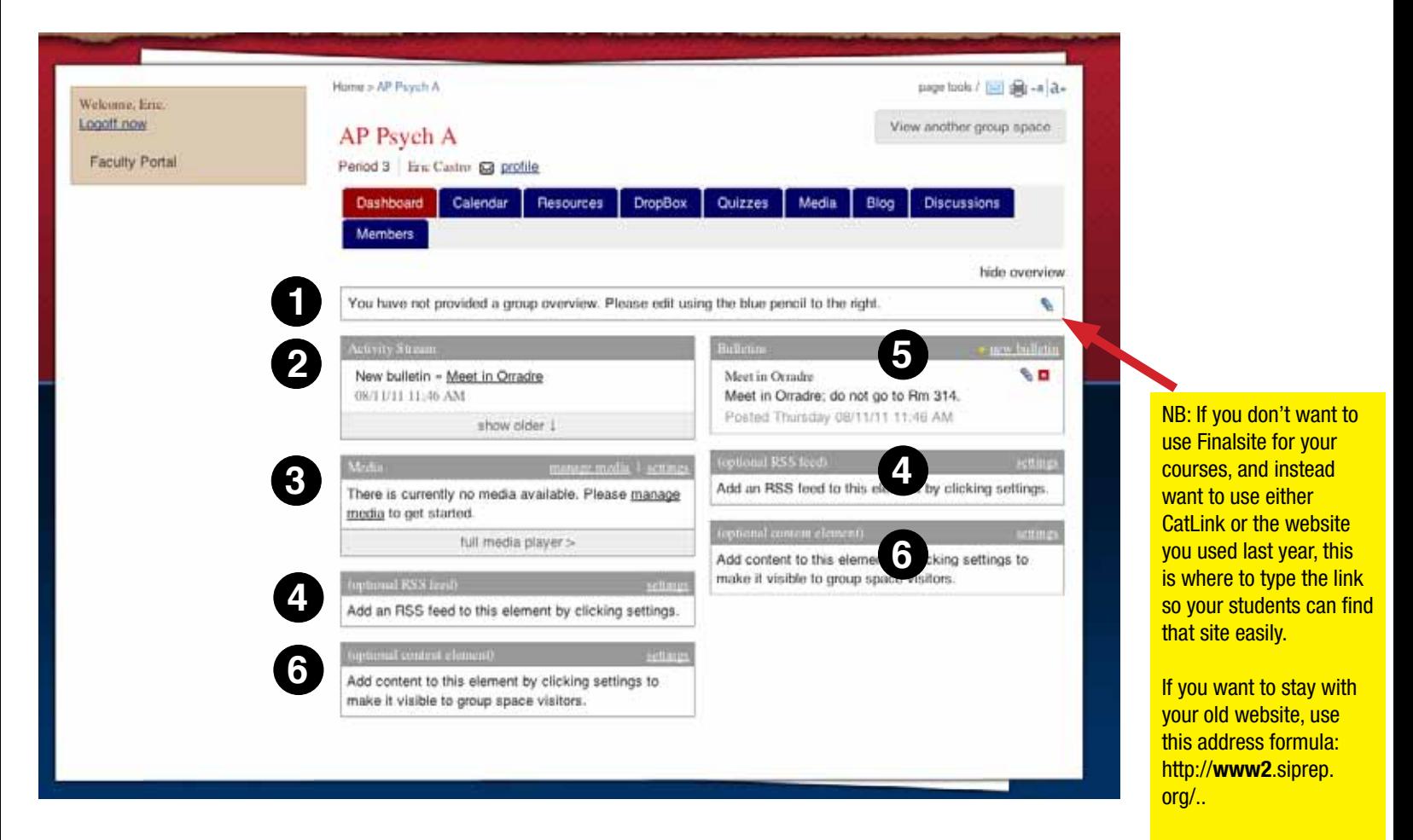

### **DASHBOARD BASICS**

Your dashboard gives you and your students an overview of couse activity and materials. Recent file uploads are highlighted as are recently added assignments and blog posts.

1: Course overview -- a one sentence summery of your class (such as: Psychology is the science of human thought and behavior; or English 300, an survey of American literature.

2. This summarizes recent activity anywhere in the course page. Recent activity includes new file uploads, new blog posts, new discussion topics, etc.

3. You can, if you wish, upload photos, videos, mp3 files, etc. for your class. However, we encourage you to use Vimeo or YouTube to upload videos and Picassa or Printroom for photos to save server space.

4. You can subscribe to RSS feeds from news sites that are pertinent to your course. Students can read great stories regarding your discipline right here. There are two boxes on this sample page because each box represents one subscription.

5. This is a special news update from you to your students that they will see when they log into their portal page.

6. This is a blank canvas for you to add anything you want. It will accept HTML and embedded content (video and forms).

# AP Psych A

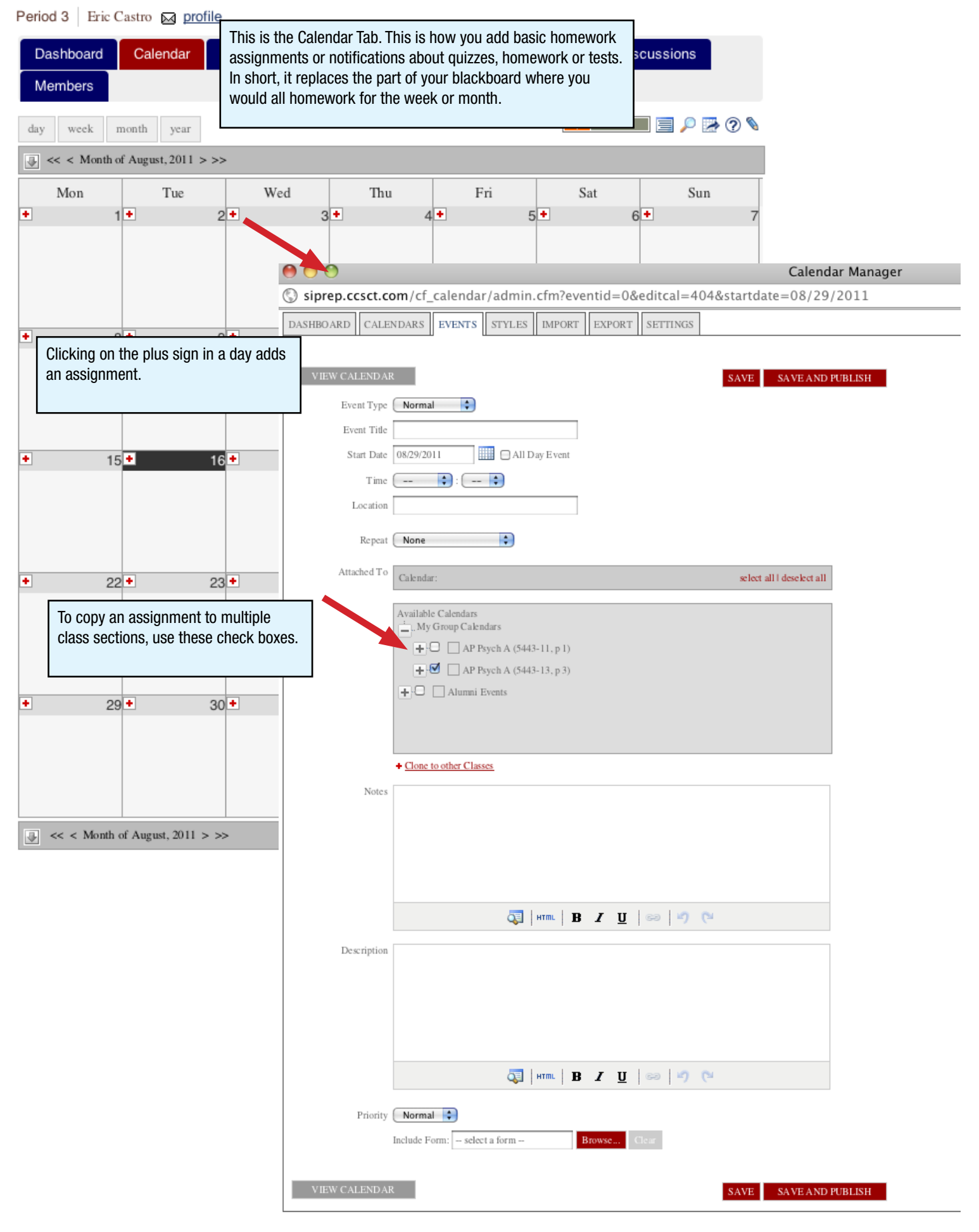

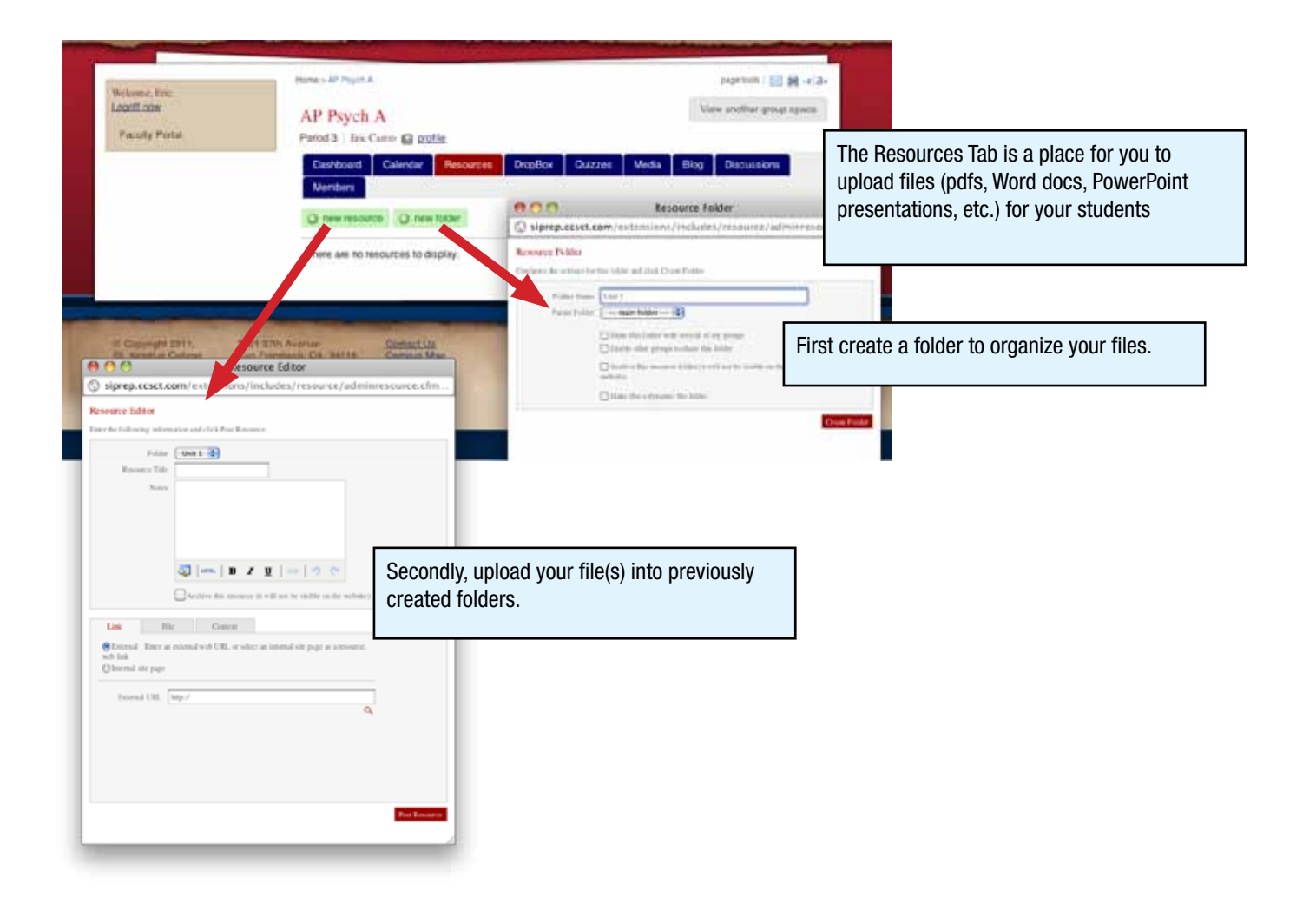

## AP Psych A

Period 3 | Eric Castro ⊠ profile

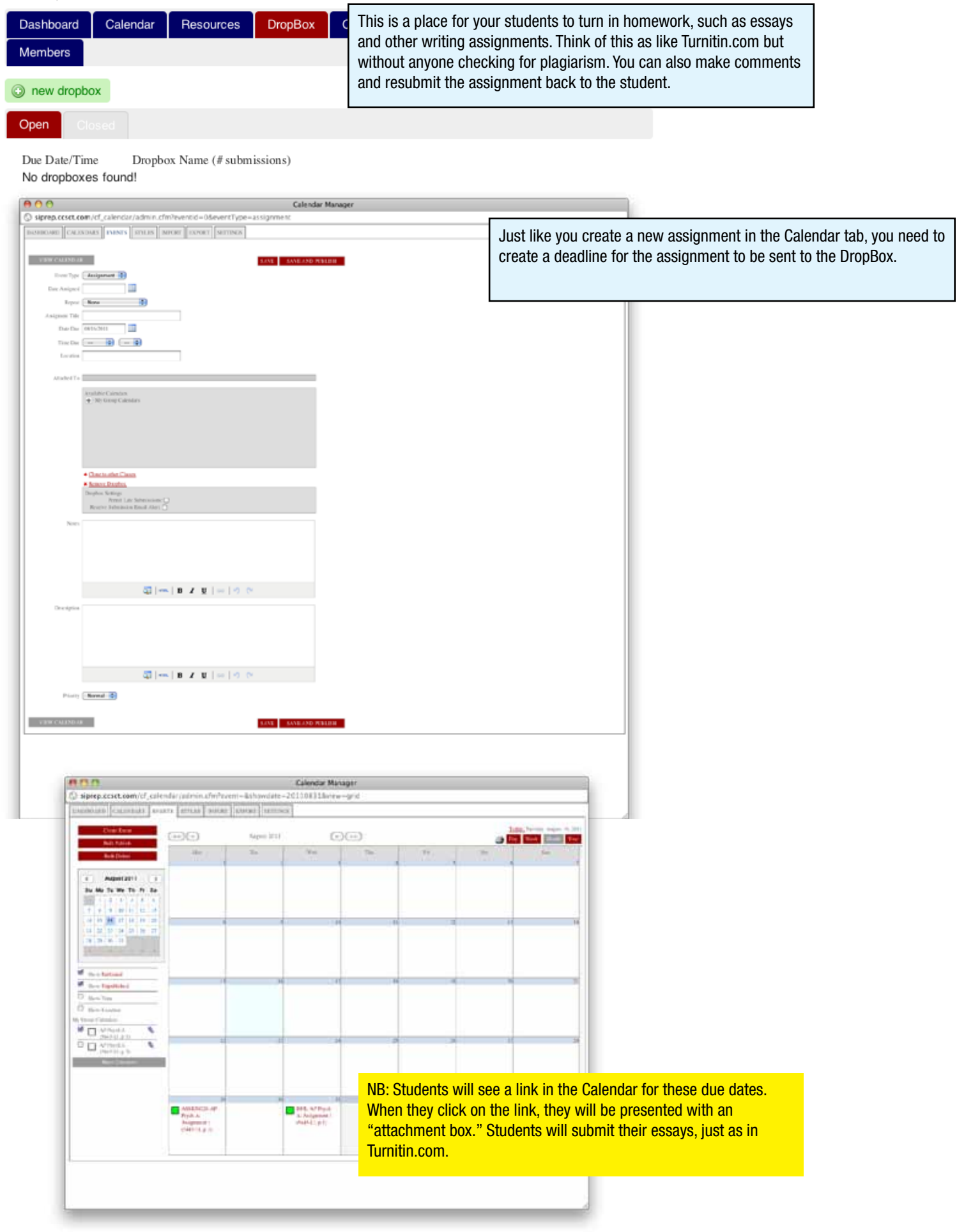

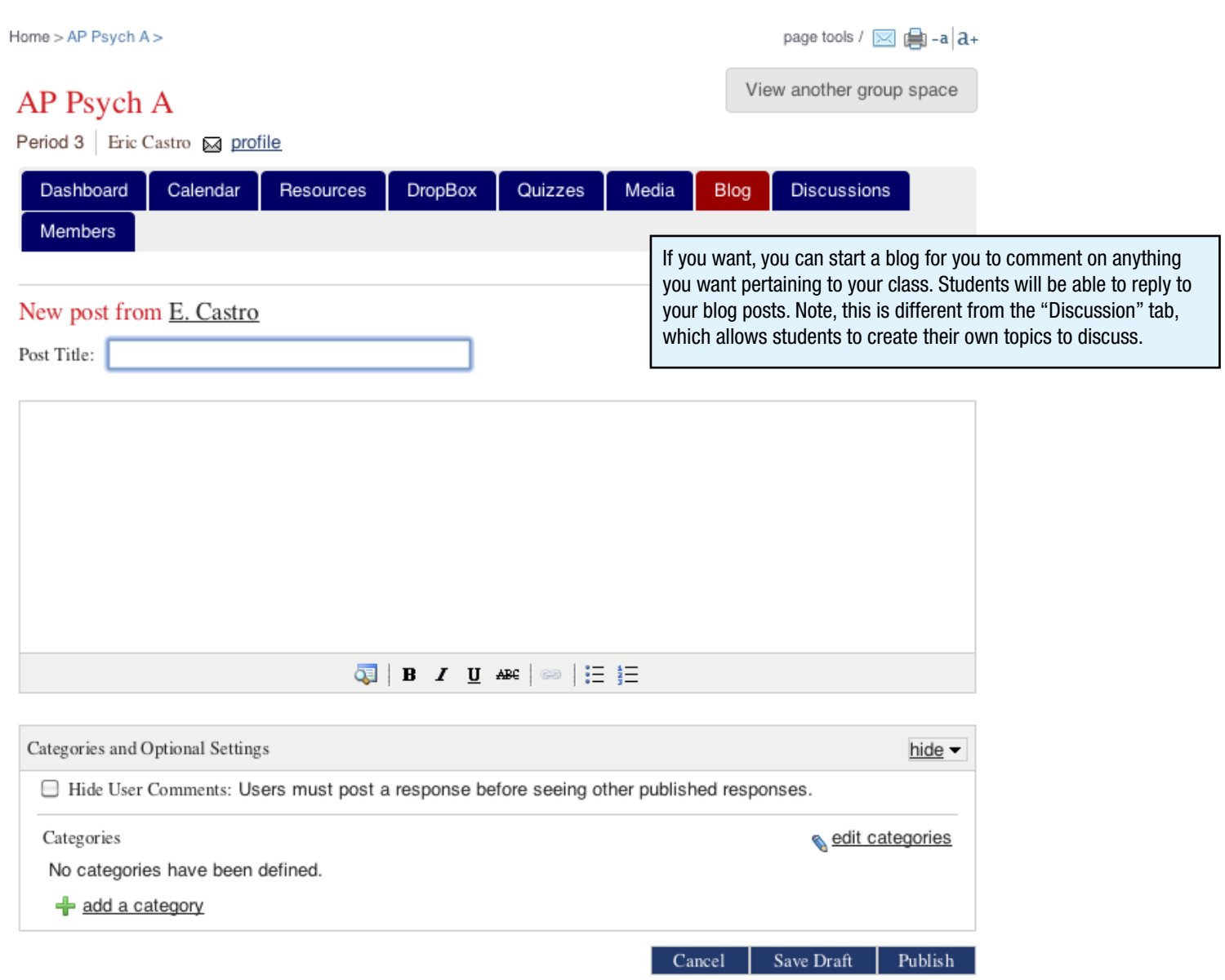

You or your students can start a discussion, and others can comment upon it. Imagine one student posting a discussion regarding a newspaper story she saw on genetics or a newly found poem by Robert Frost.

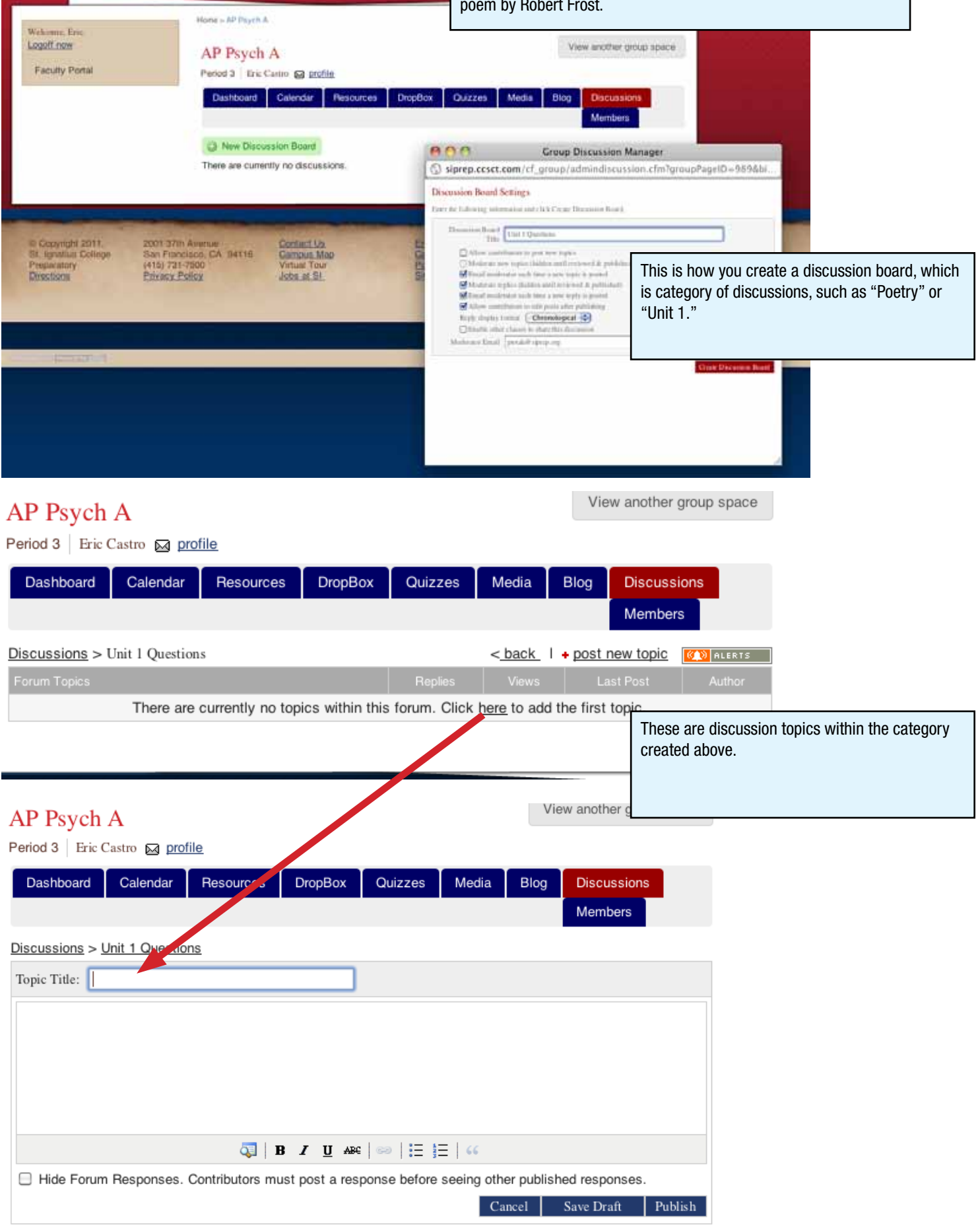

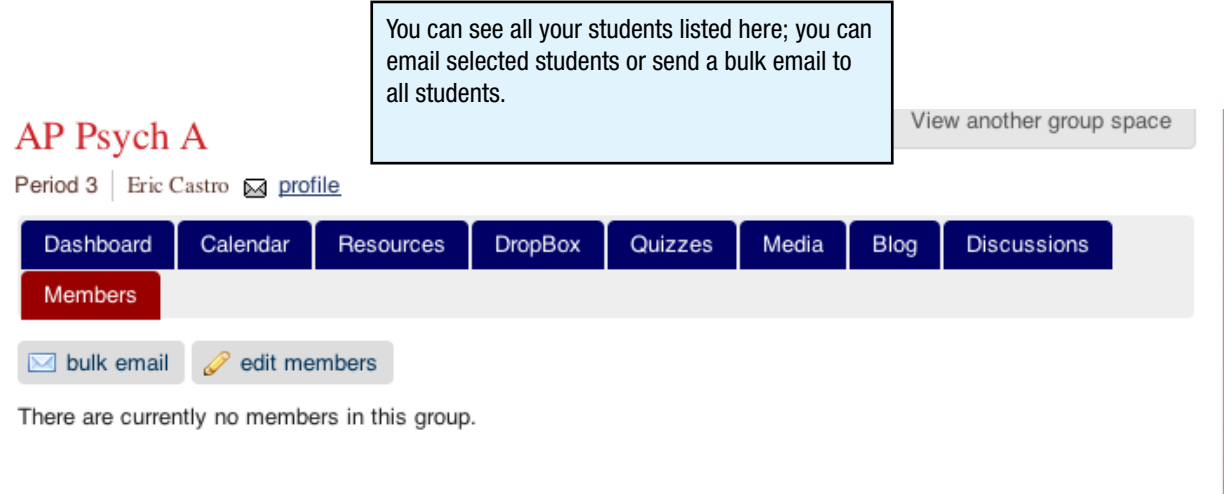